# 1 Production and Auto Production Setup **Miracle Accounting Software**

#### **Points that will be covered in this document:**

Explanation of Production Menu Steps to use Production Menu Explanation of Process Master Types of Production Reports Explanation of Auto-production Steps to use Auto-production Menu

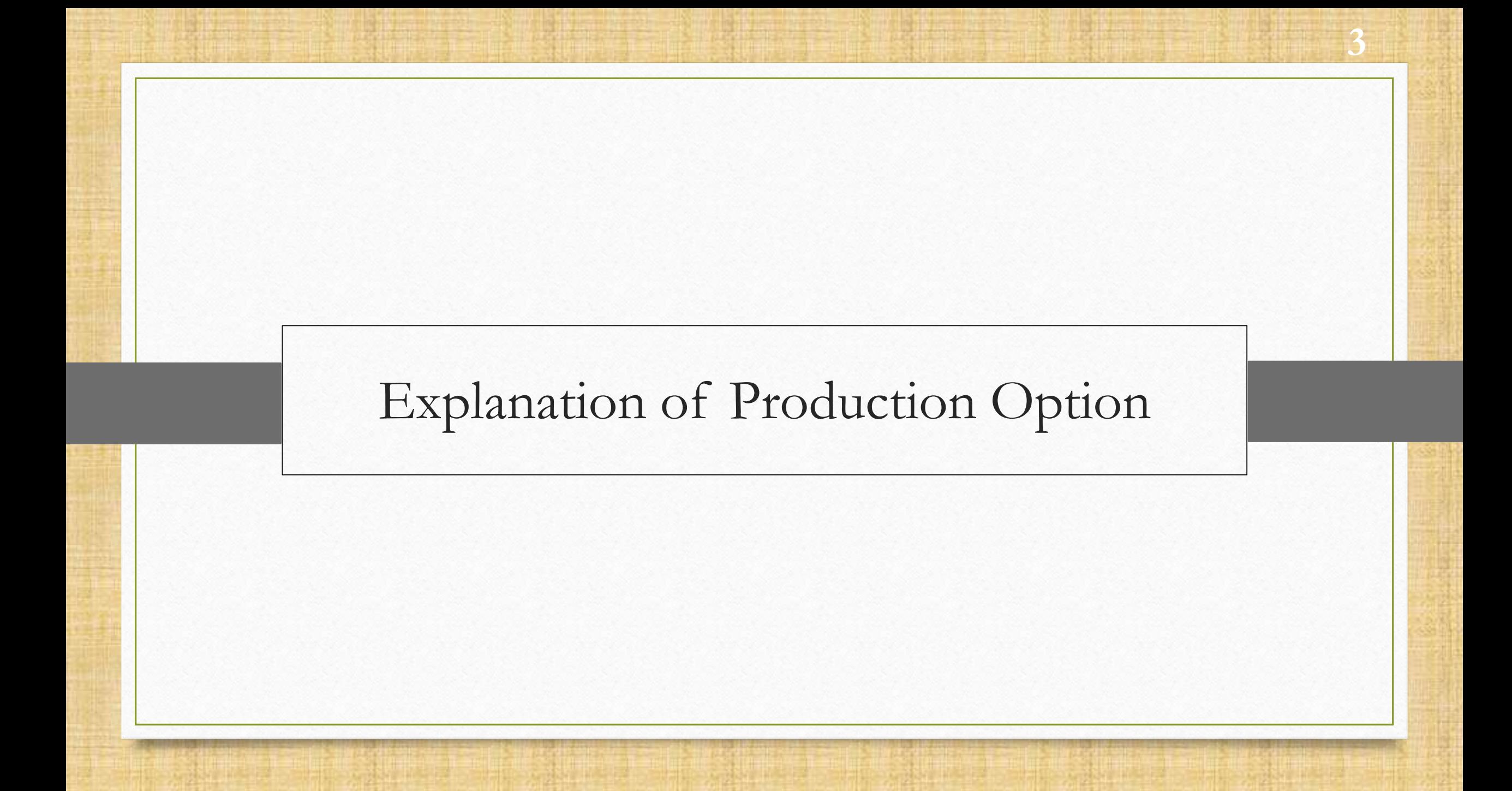

- \*\* The core purpose of using production option is to maintain production of inventory, generally this option is useful to those companies who have manufacturing units.
- \*\* To acquire the information about raw materials usage and manufacturing cost, production option will be used.
- \*\* This option is used for inventory calculation as well.
- Businesses who are manufacturing product have an added advantage, because this facility helps to maintain their inventory.

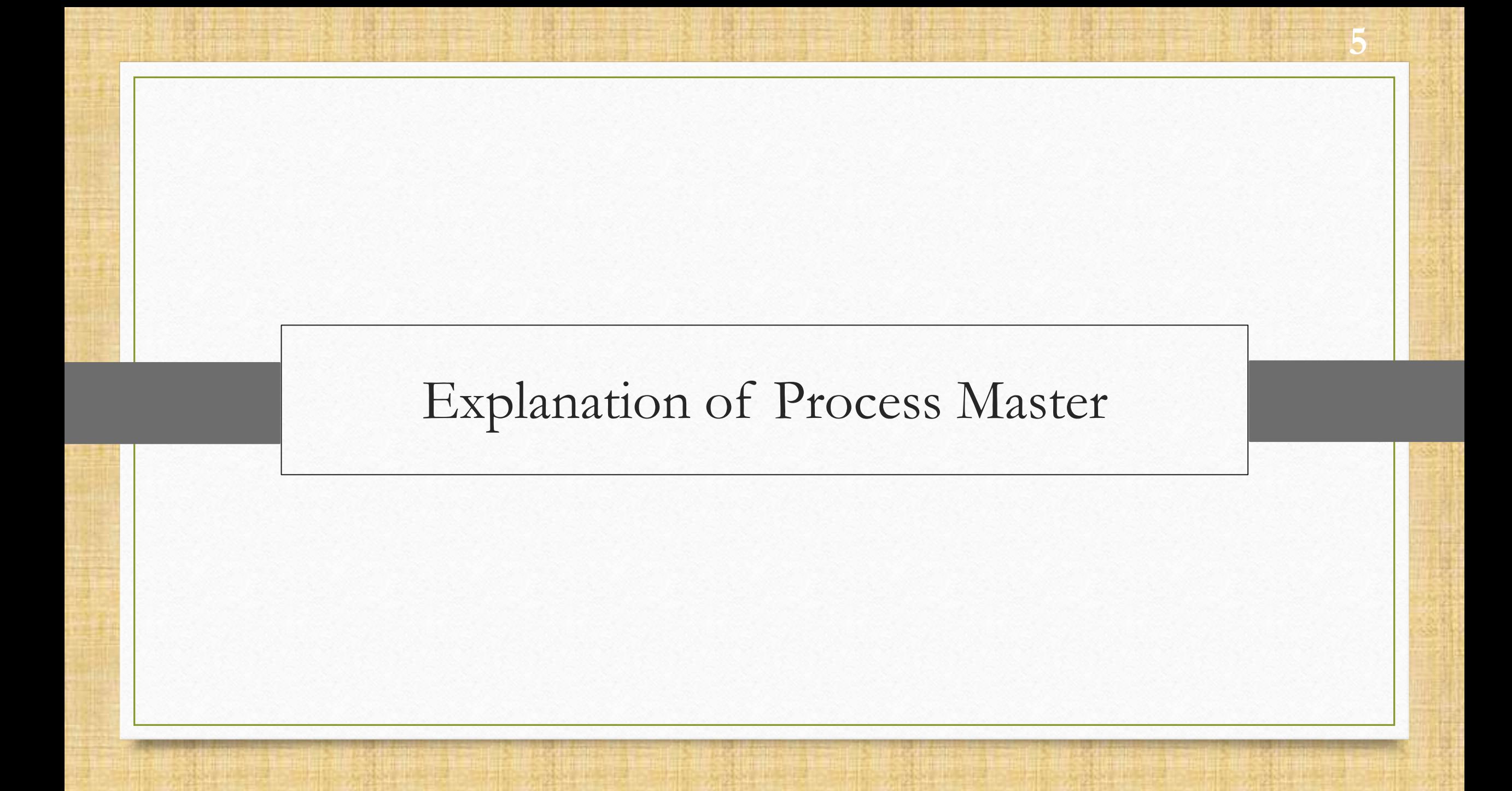

**Process Master is used to perform the production.** 

- \*\* Process Master is used to separate the Raw Material and Product by dividing them into Input & Output segments.
- **W** In Input type all the Raw Material are selected to make a product as an output.
- **We** Quantity Multiplier shows production of the entire unit. For example, in process master you need to add raw materials for single product and it later multiplies raw materials and products as per added in process.

# Setup Company Setup **7**7

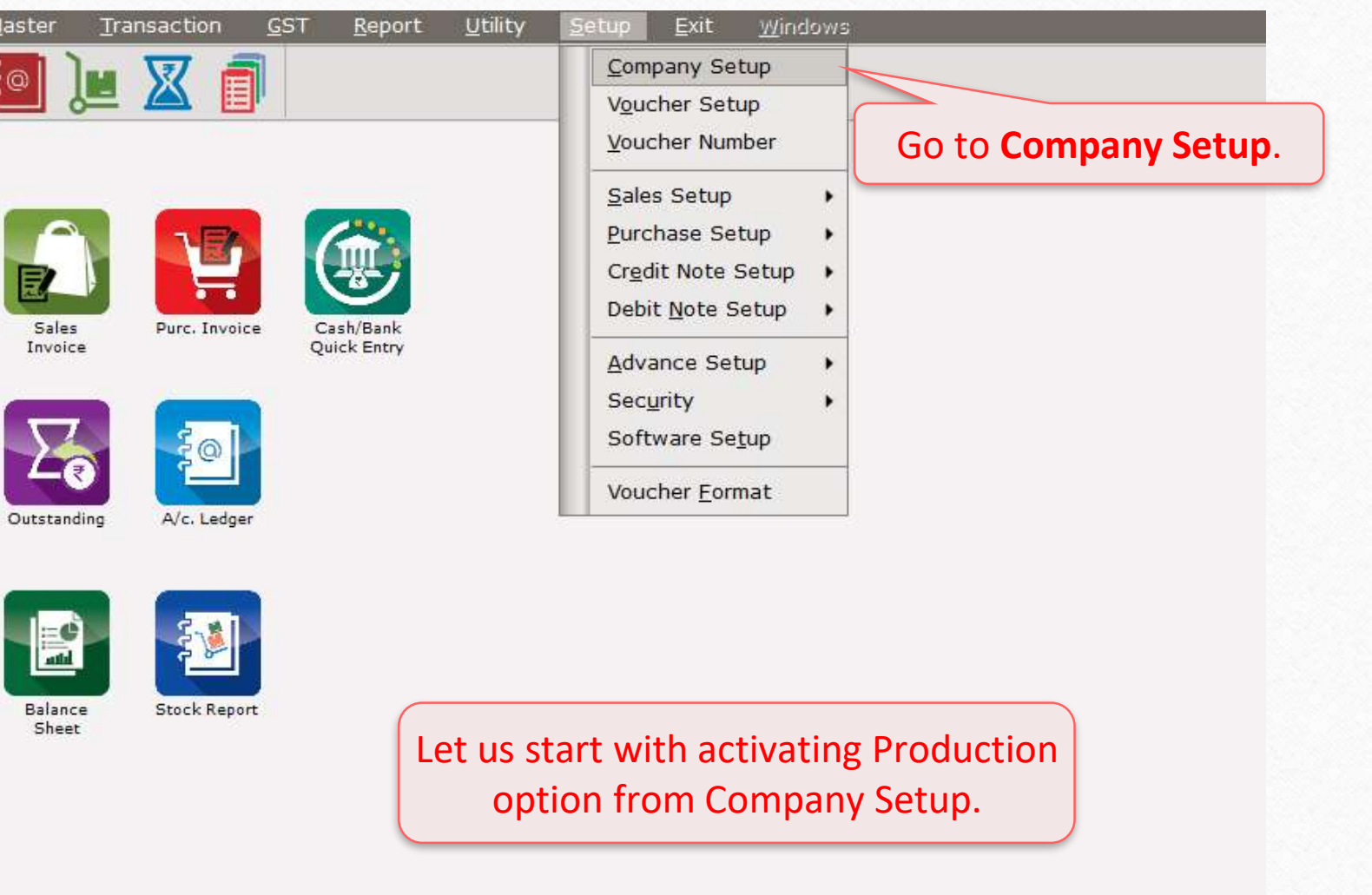

# Production Option Required **8**8

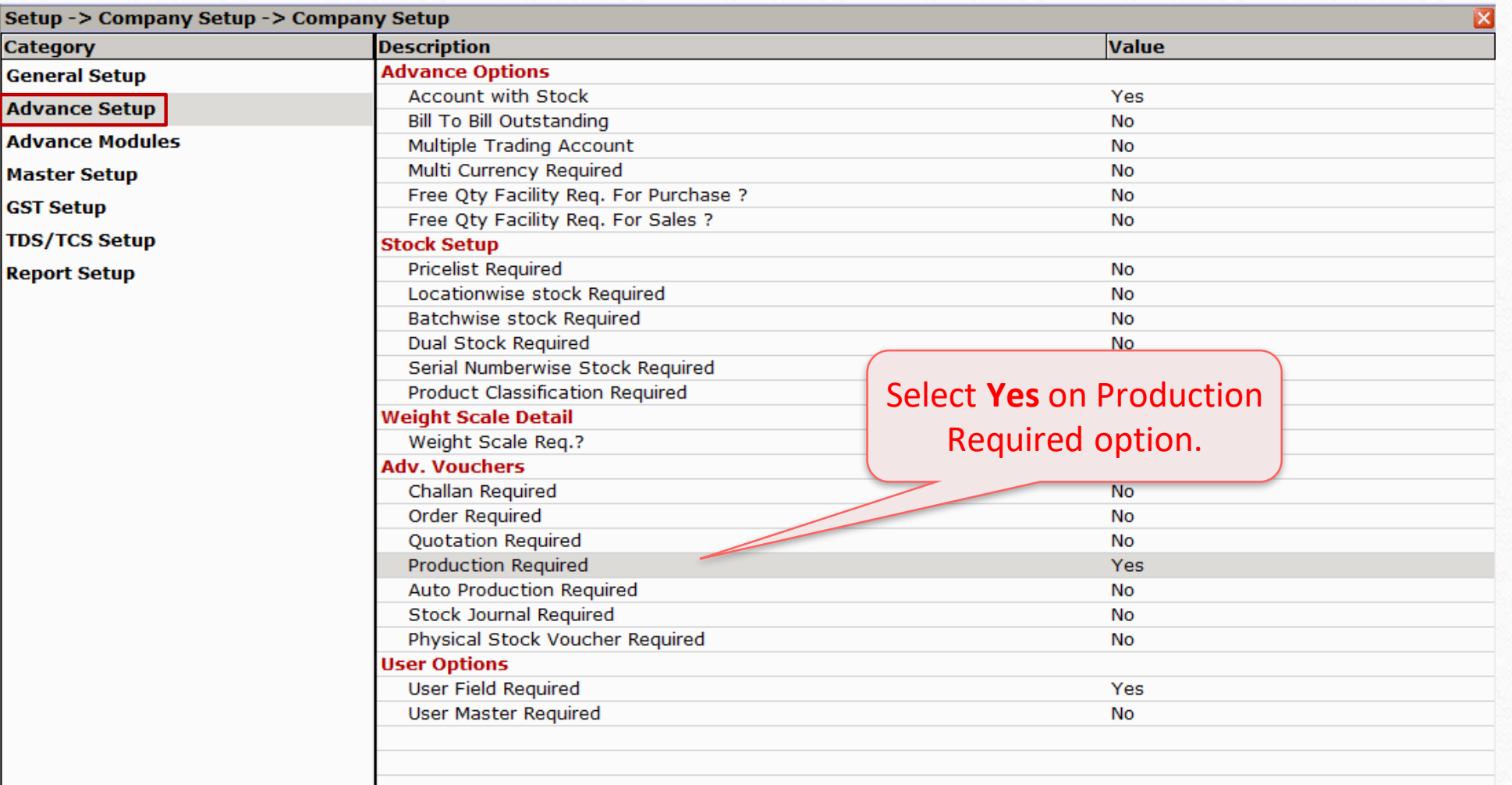

Explanation of Production Option **9**9

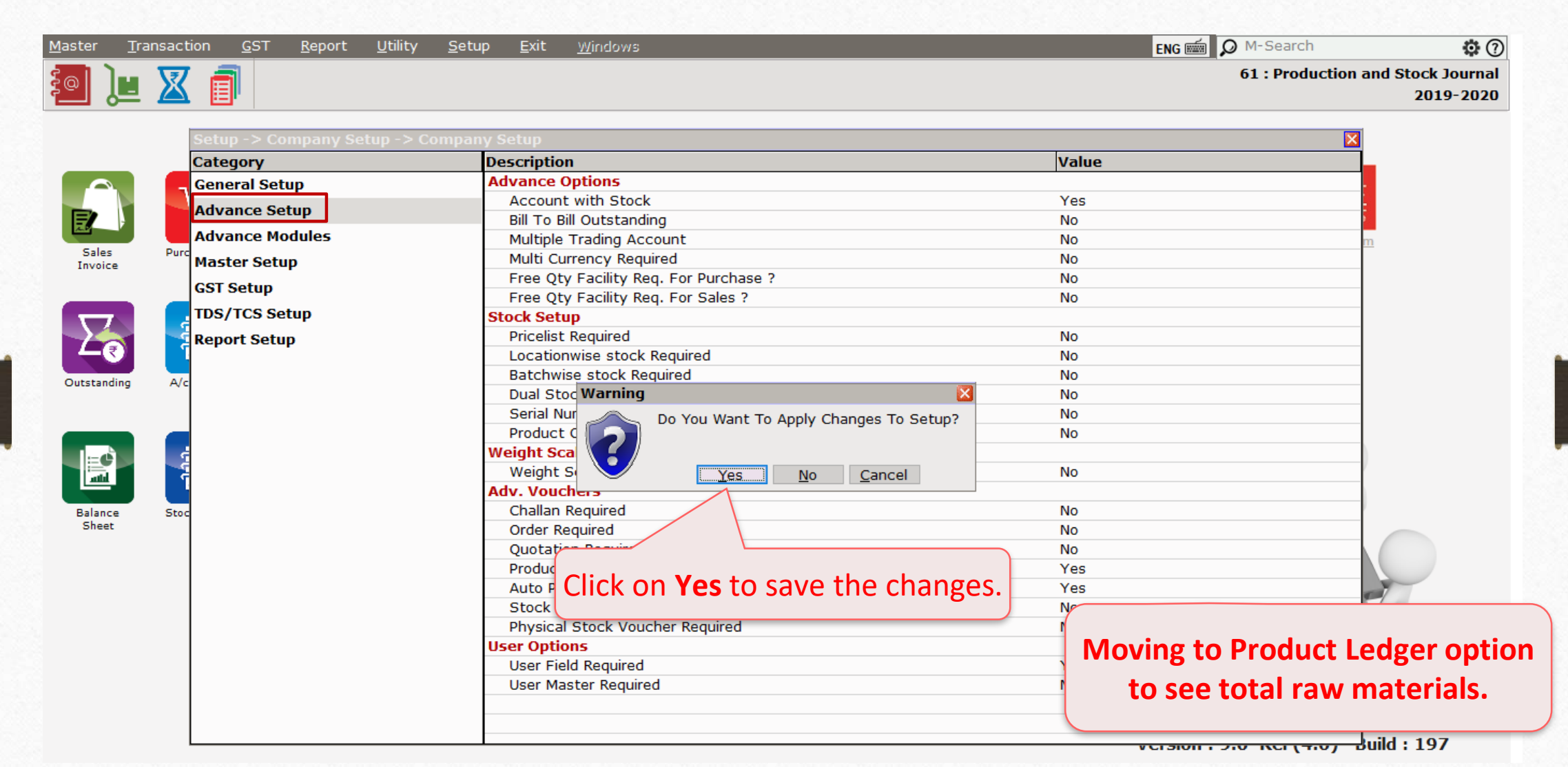

#### Master  $\rightarrow$  Process Master

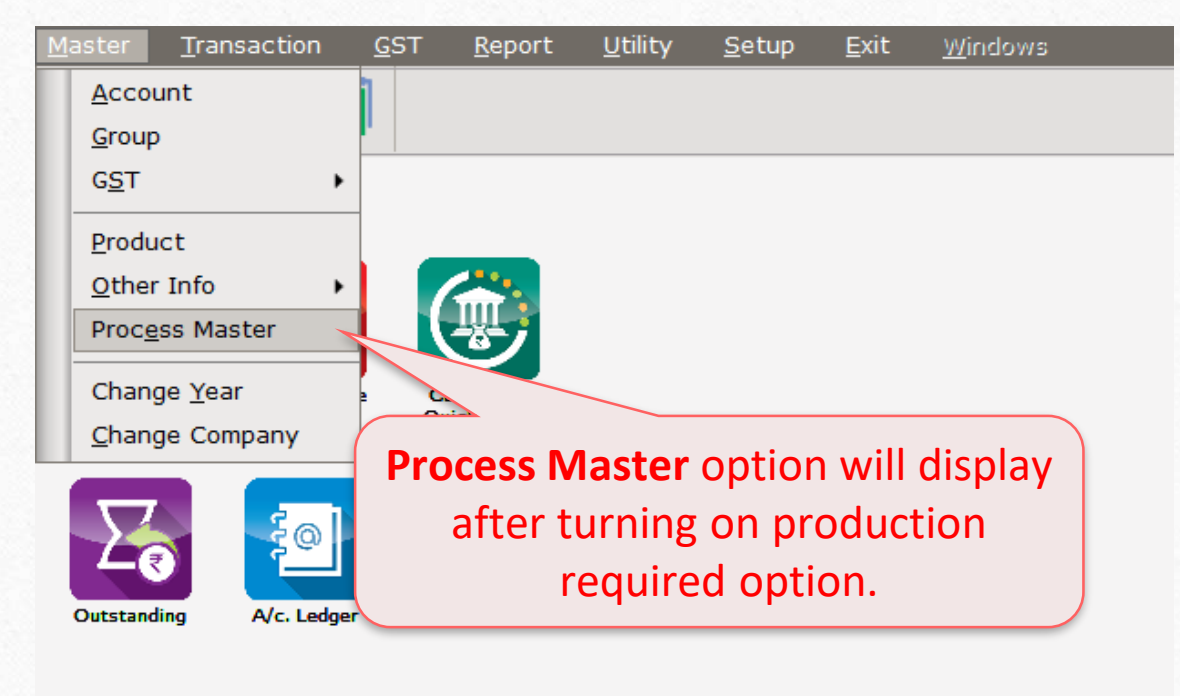

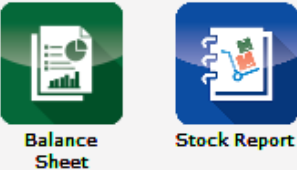

**Process master will be used to define process of single product.**

#### Process Master **11**

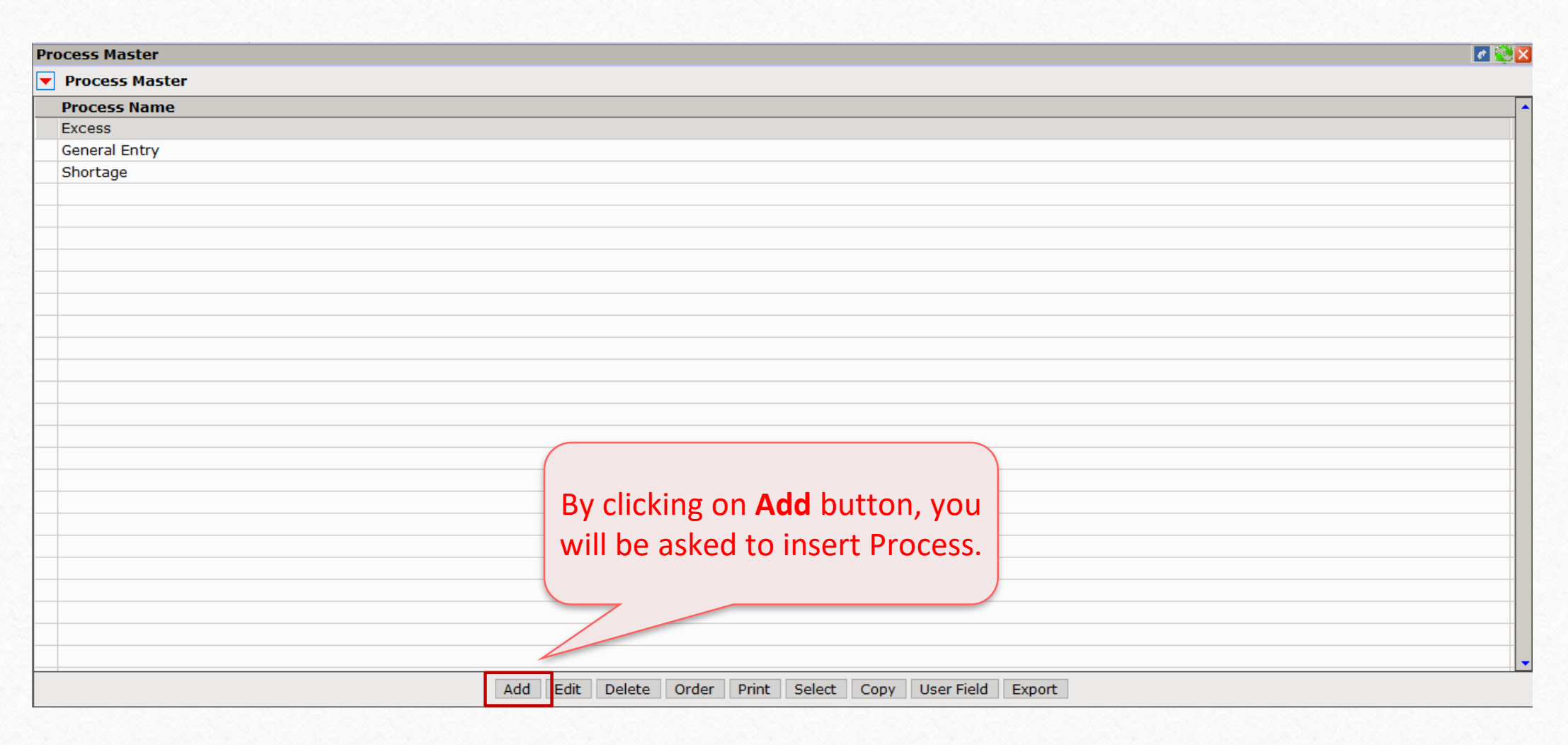

#### Process Master

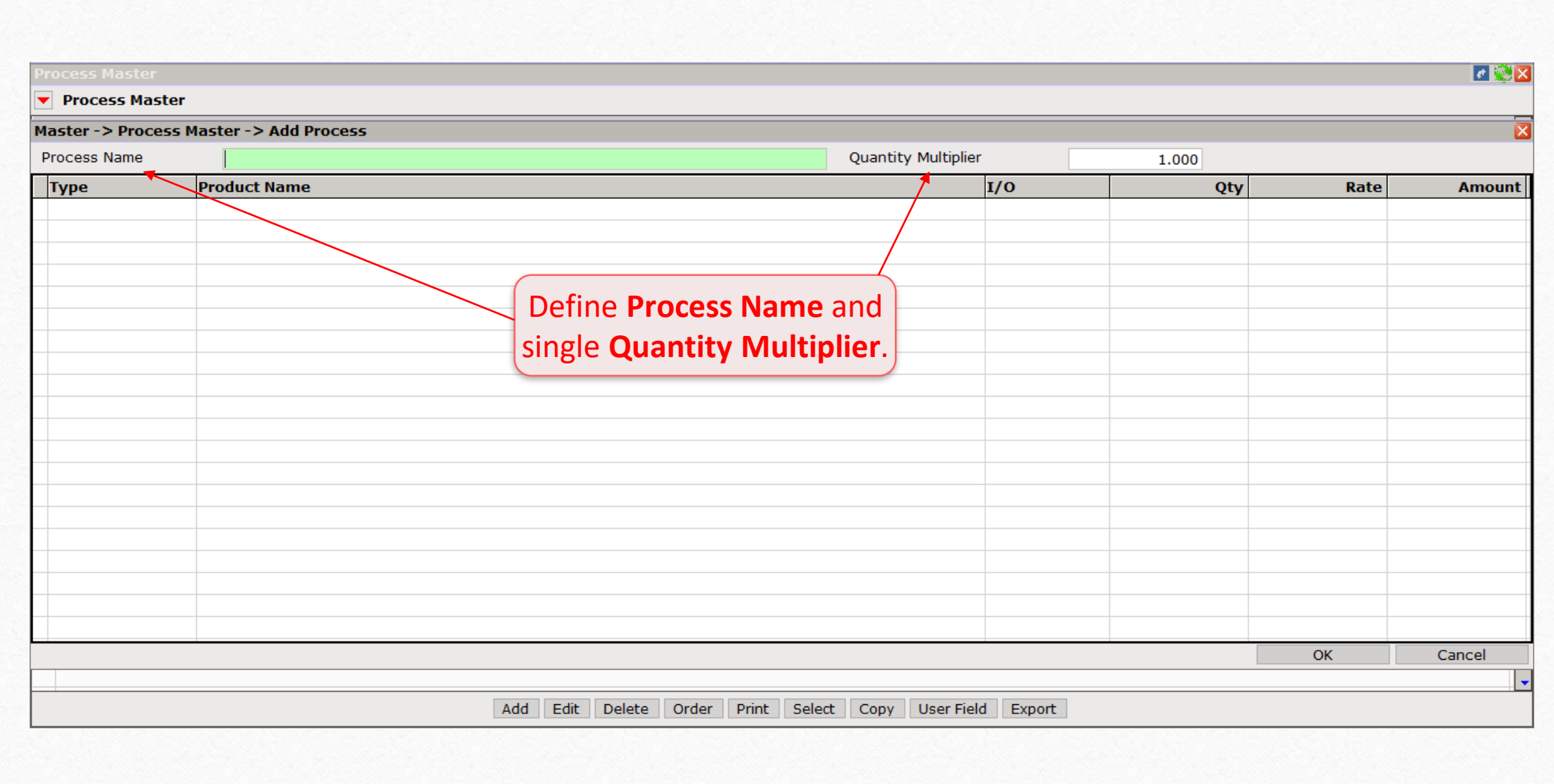

#### Process Master **13**

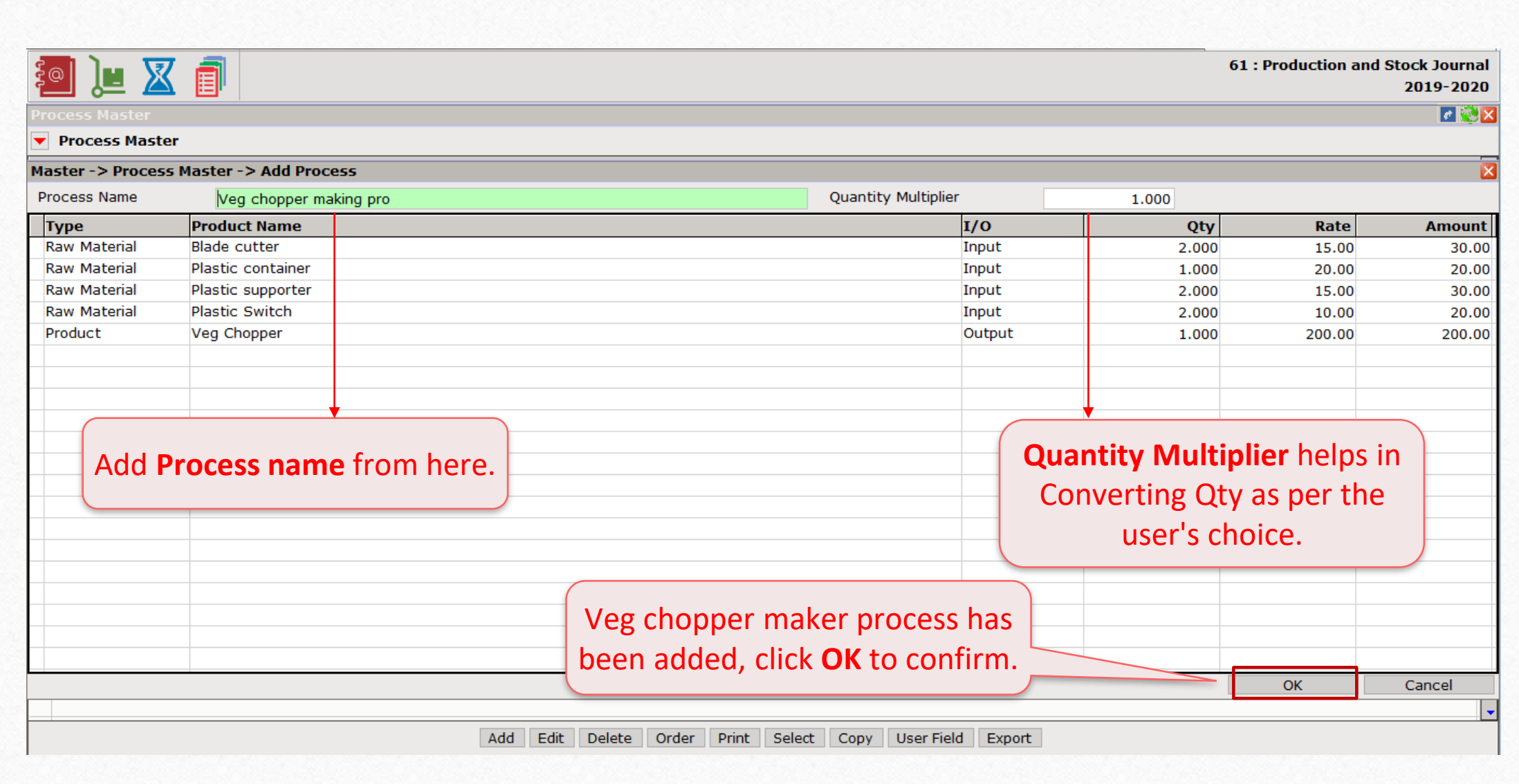

#### Report Stock Report Product Ledger **14**14

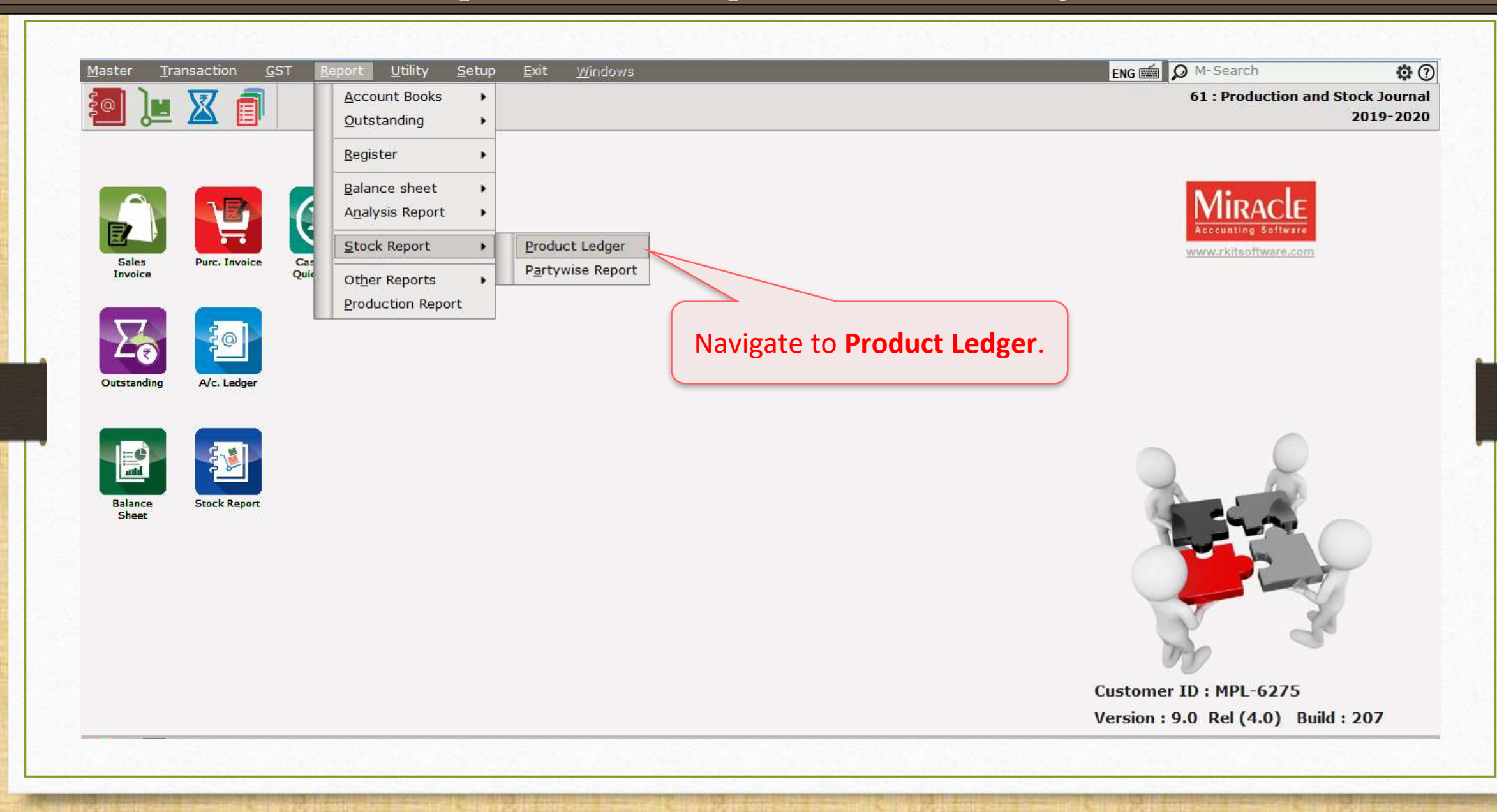

# Product Ledger Product Ledger Report **15**15

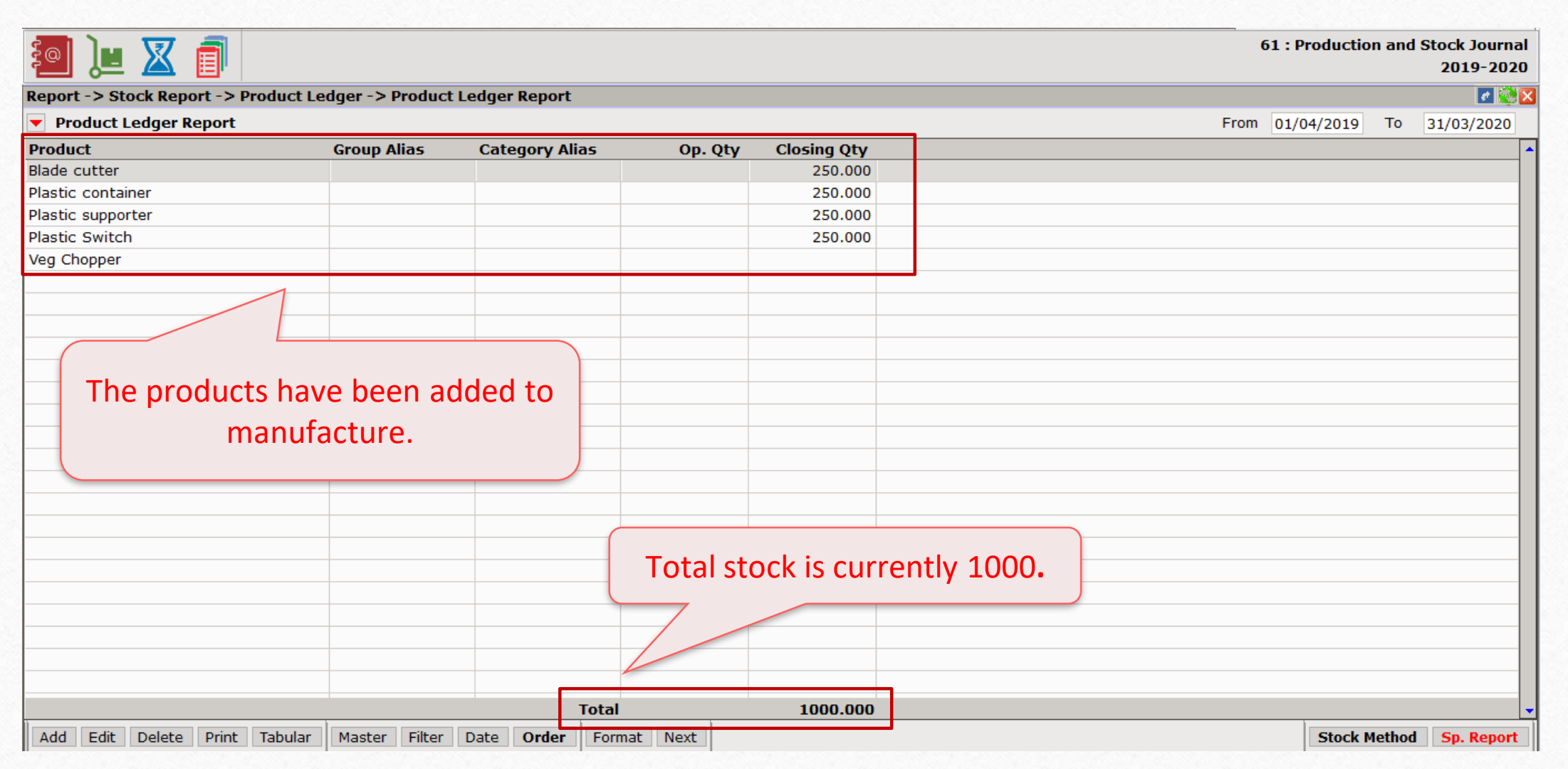

#### Transaction  $\rightarrow$  Production

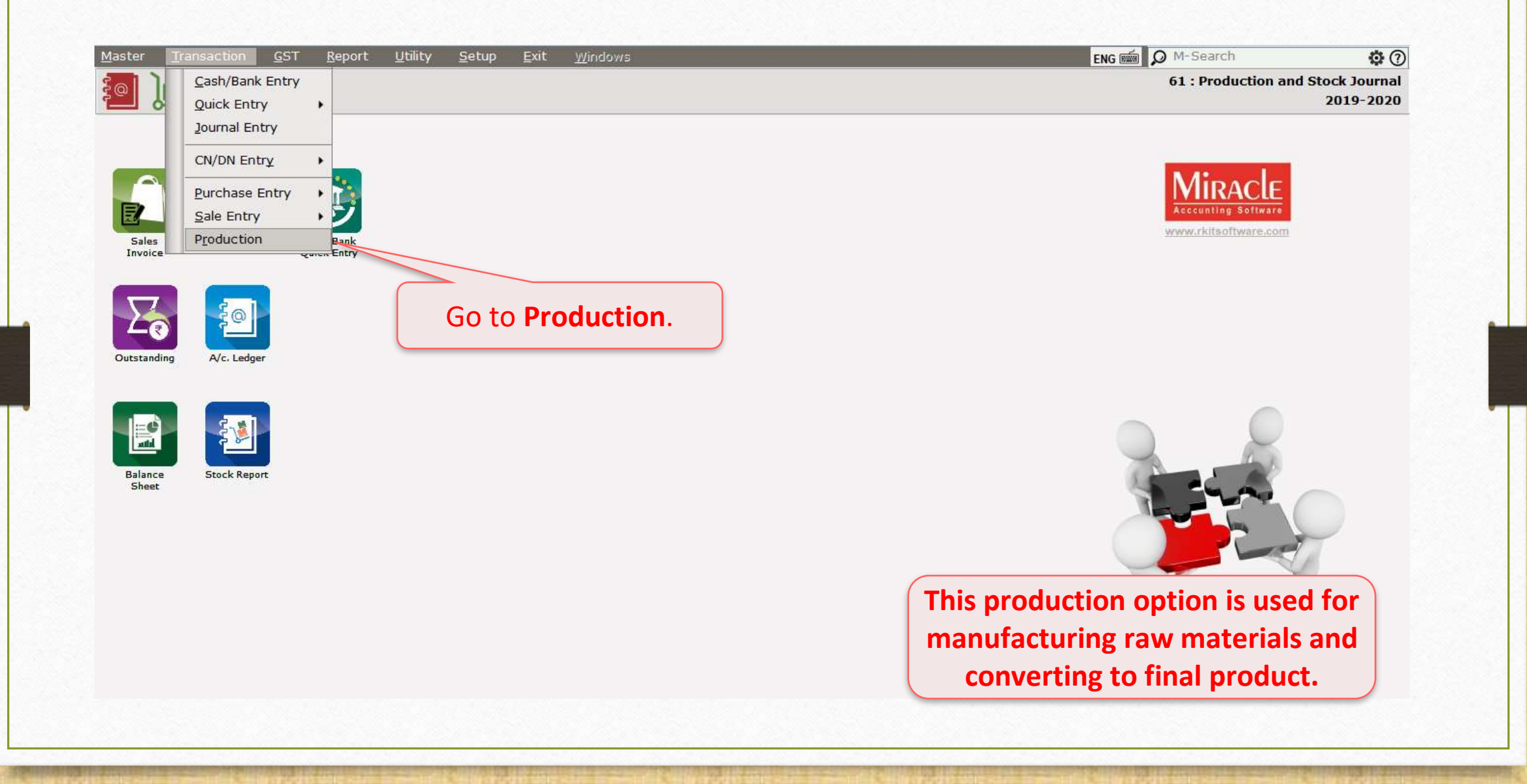

#### Production option **17**

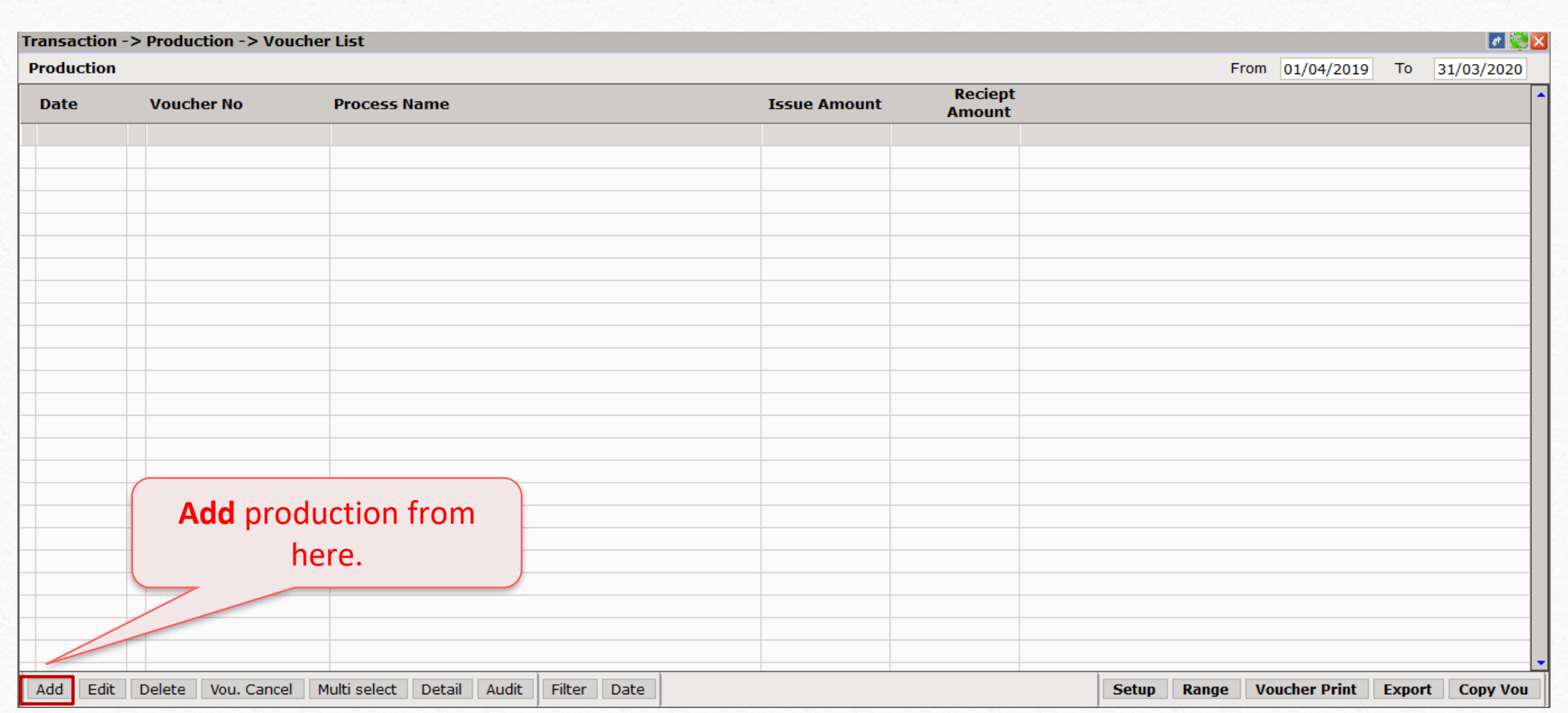

# Production option **18**

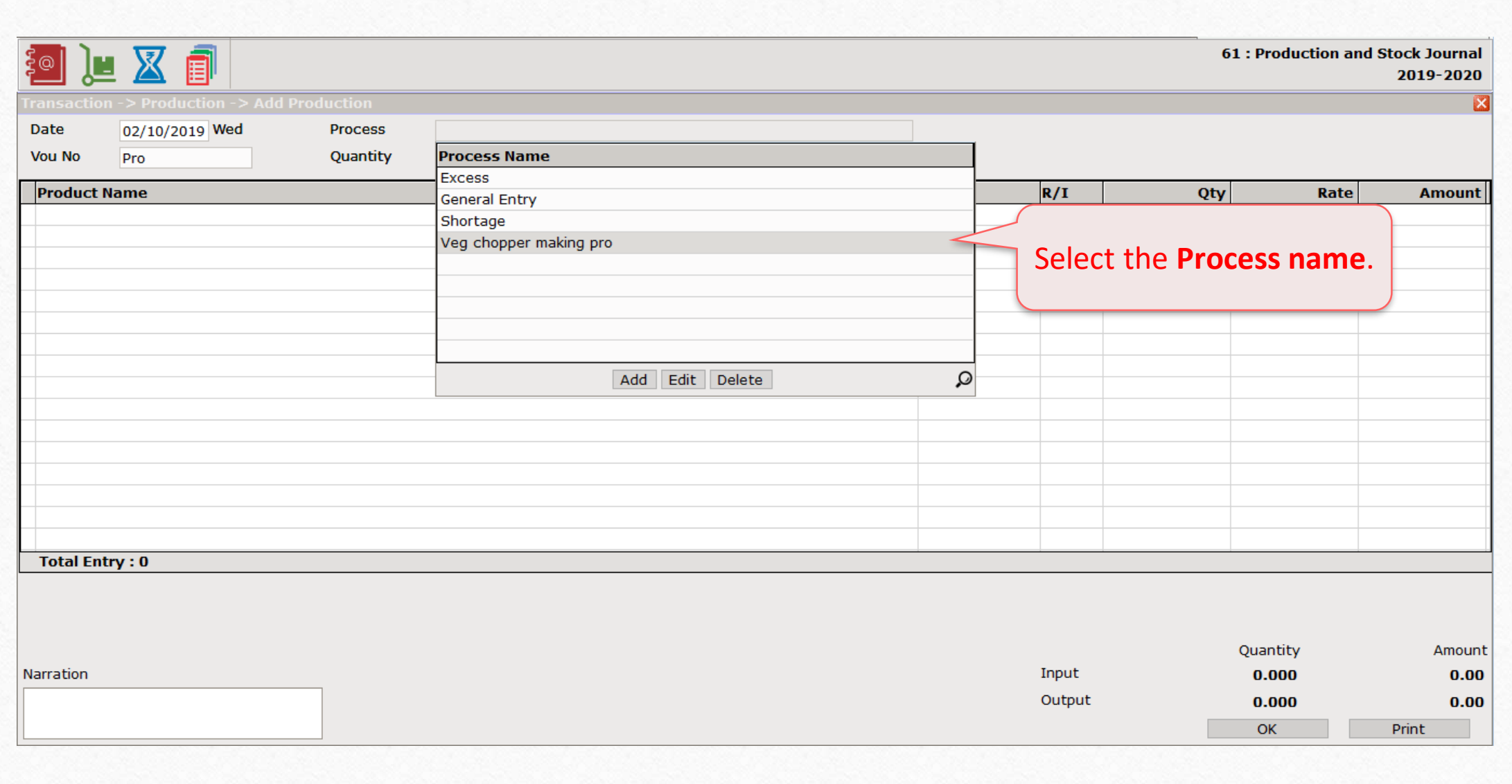

# Production option **19**

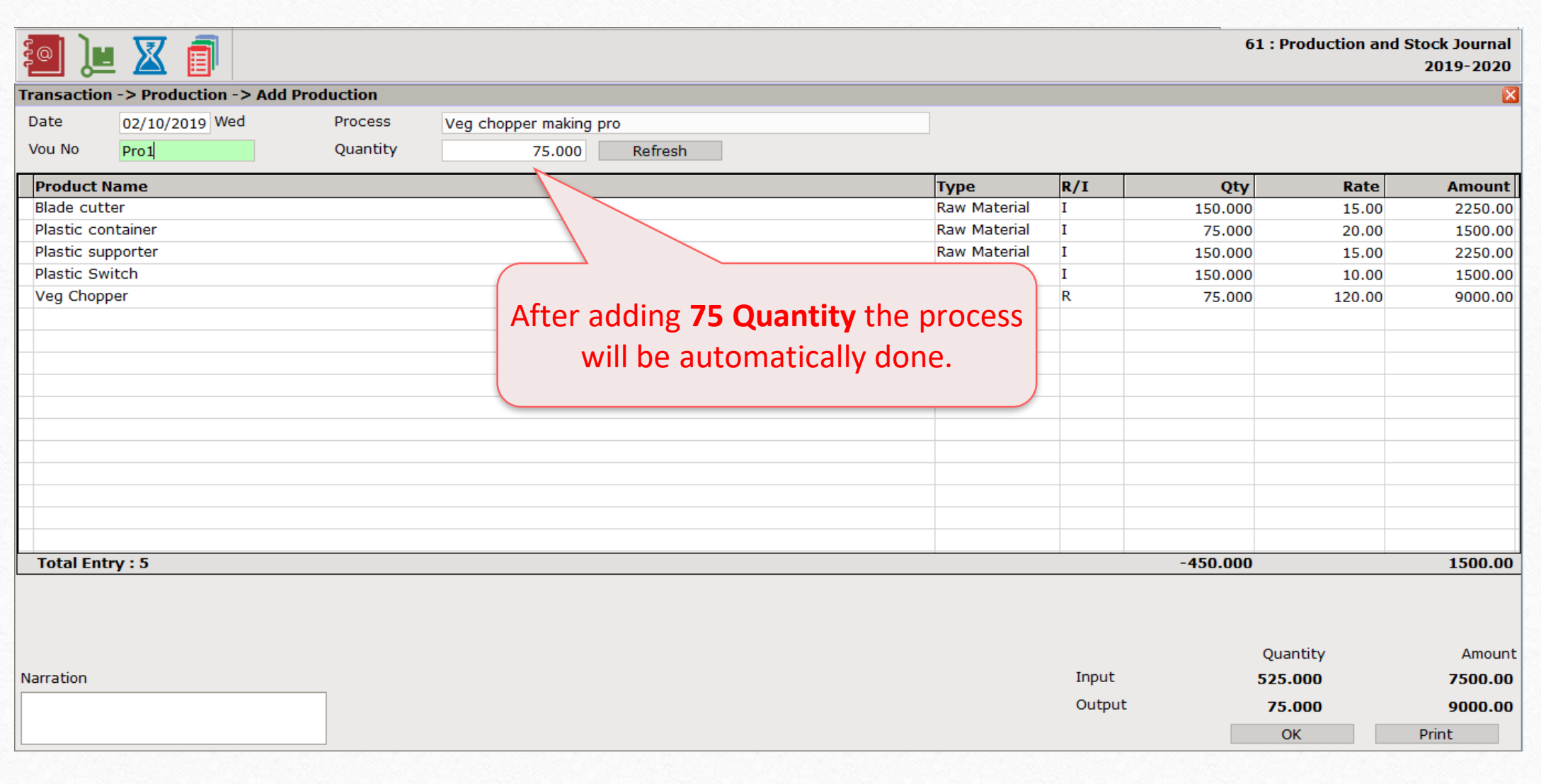

# Report  $\rightarrow$  Stock Report  $\rightarrow$  Product Ledger

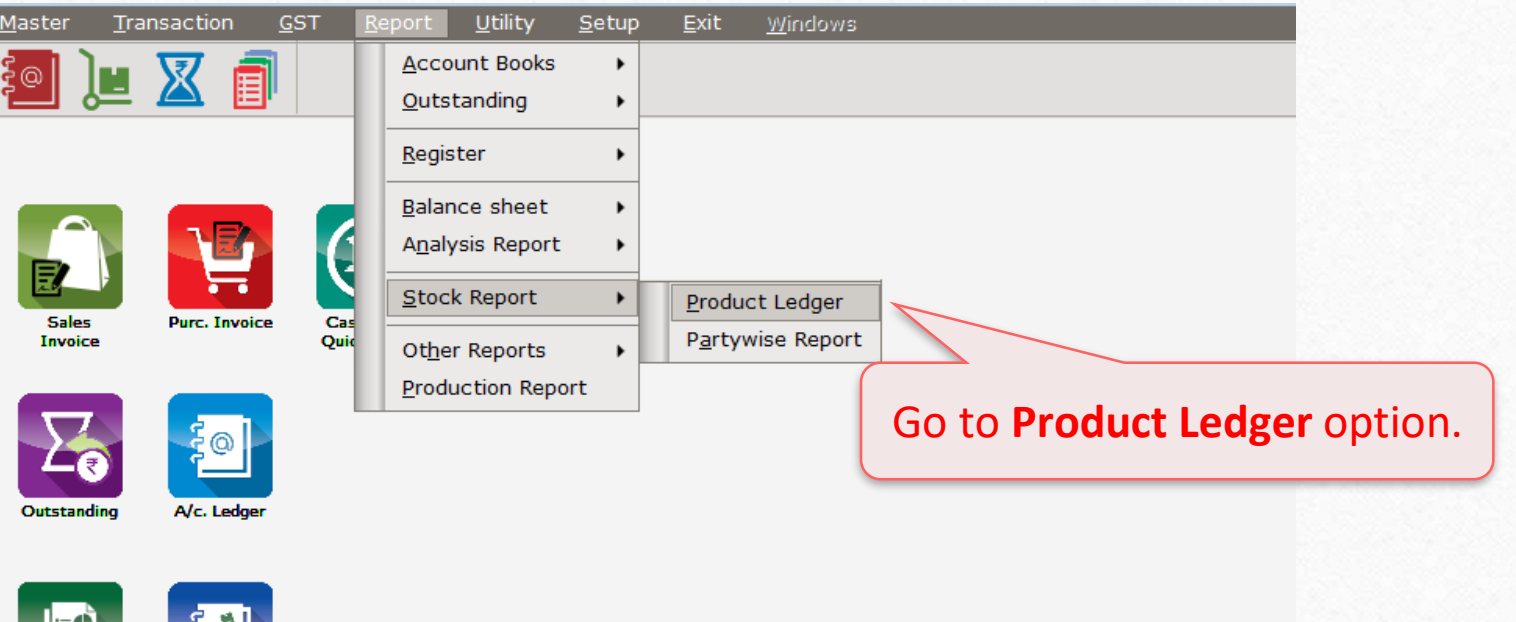

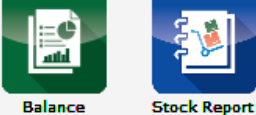

Balance<br>Sheet

Product Ledger Report **21**21

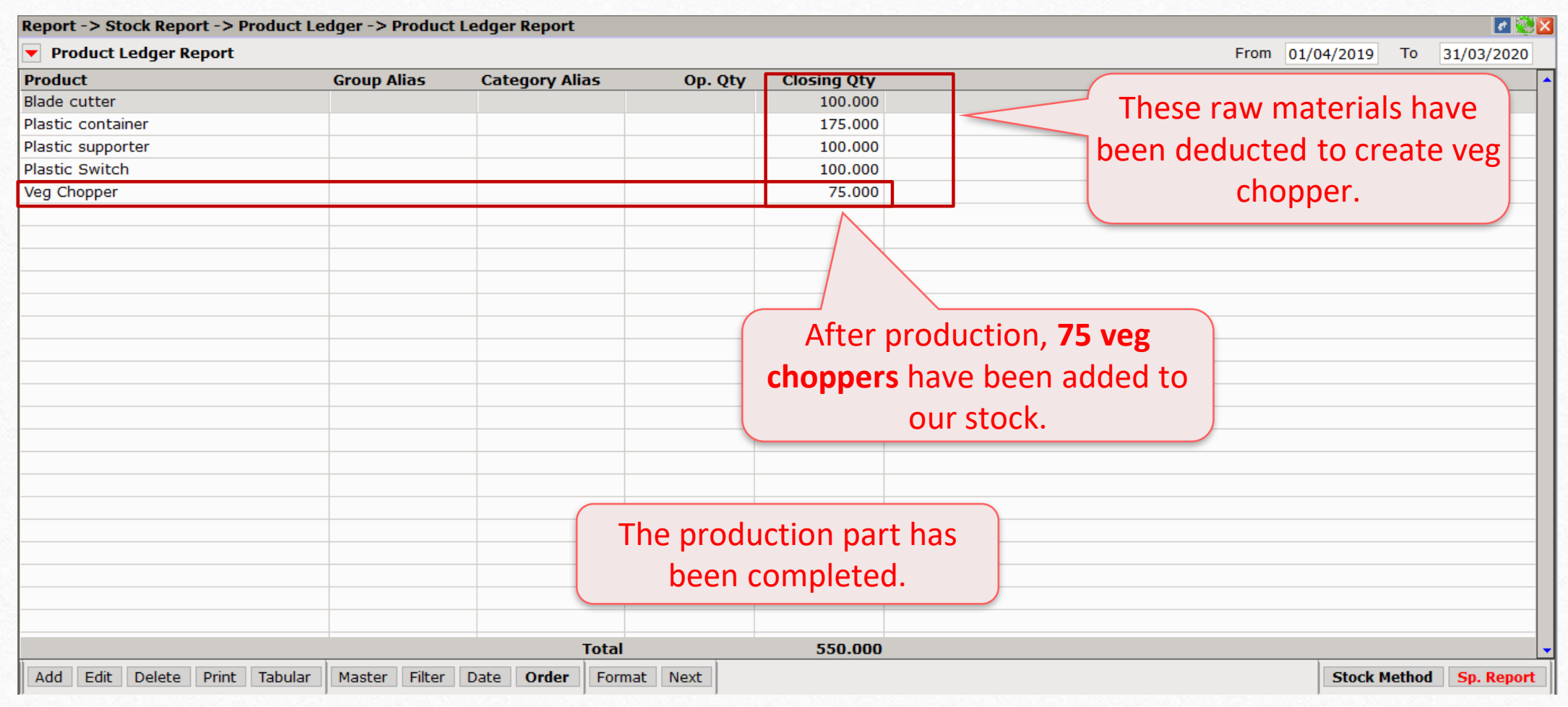

 $\text{Transaction} \rightarrow \text{Sales Entry} \rightarrow \text{Sales Invoice}$ 

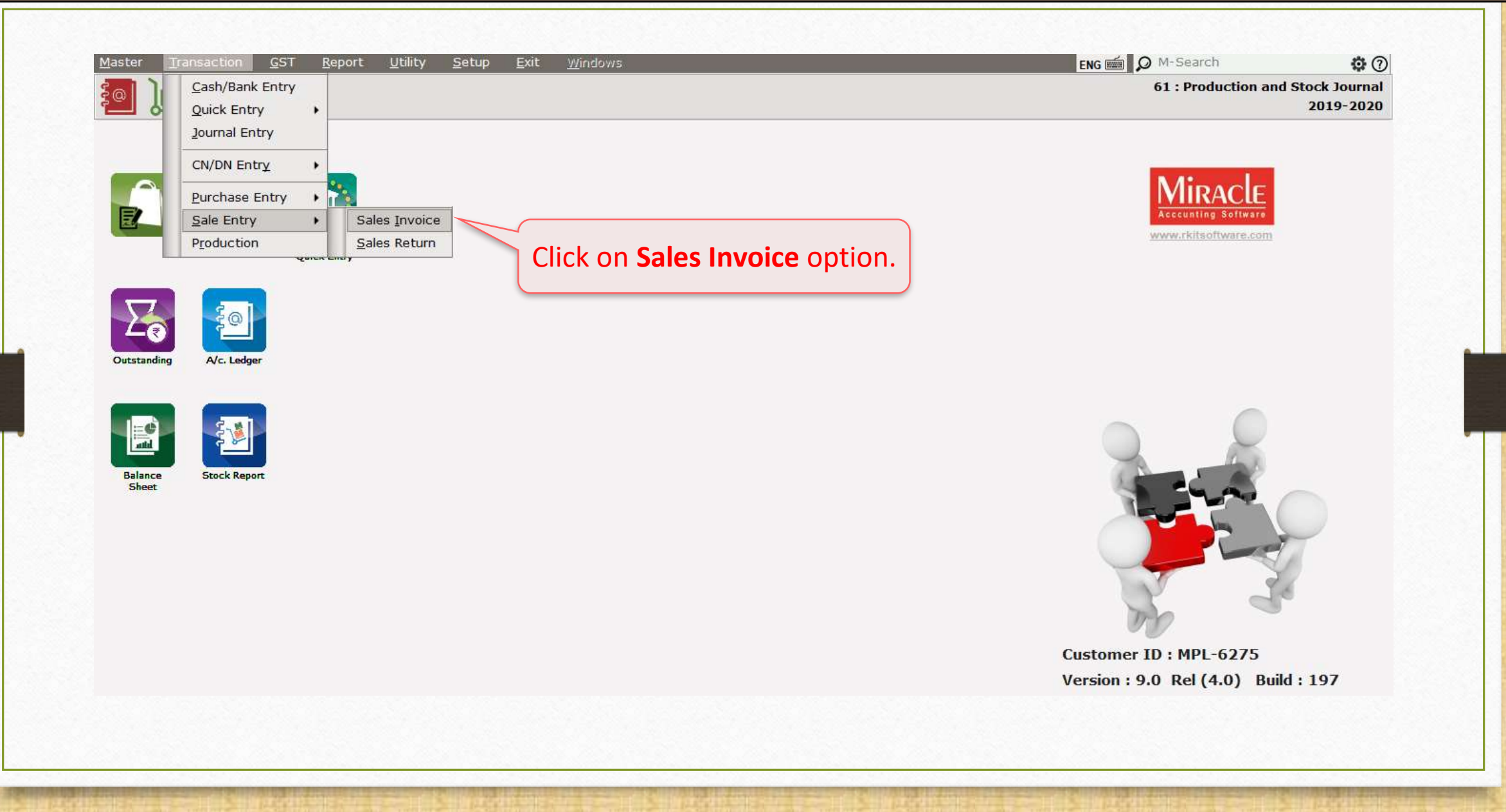

# Sales Entry **23**23

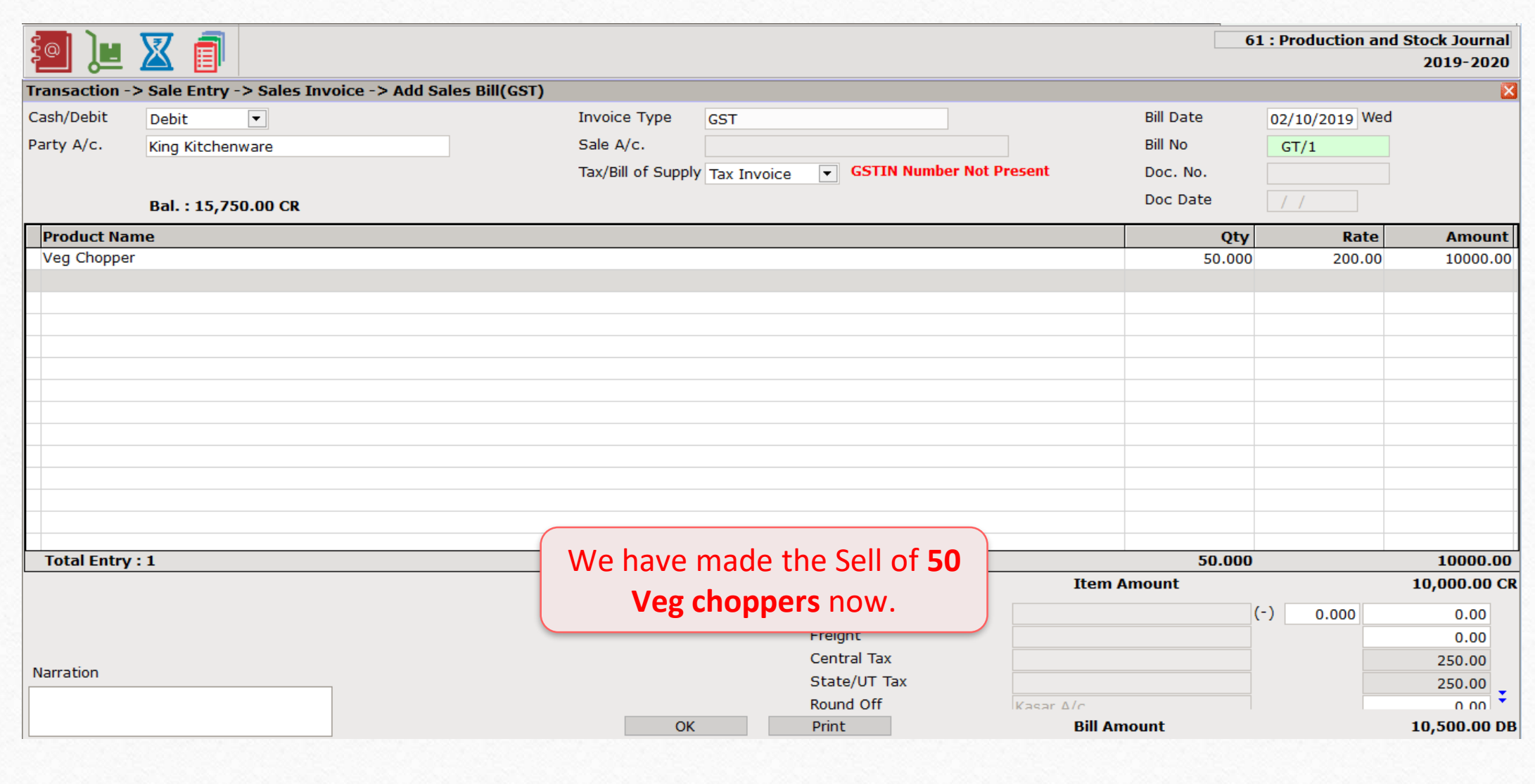

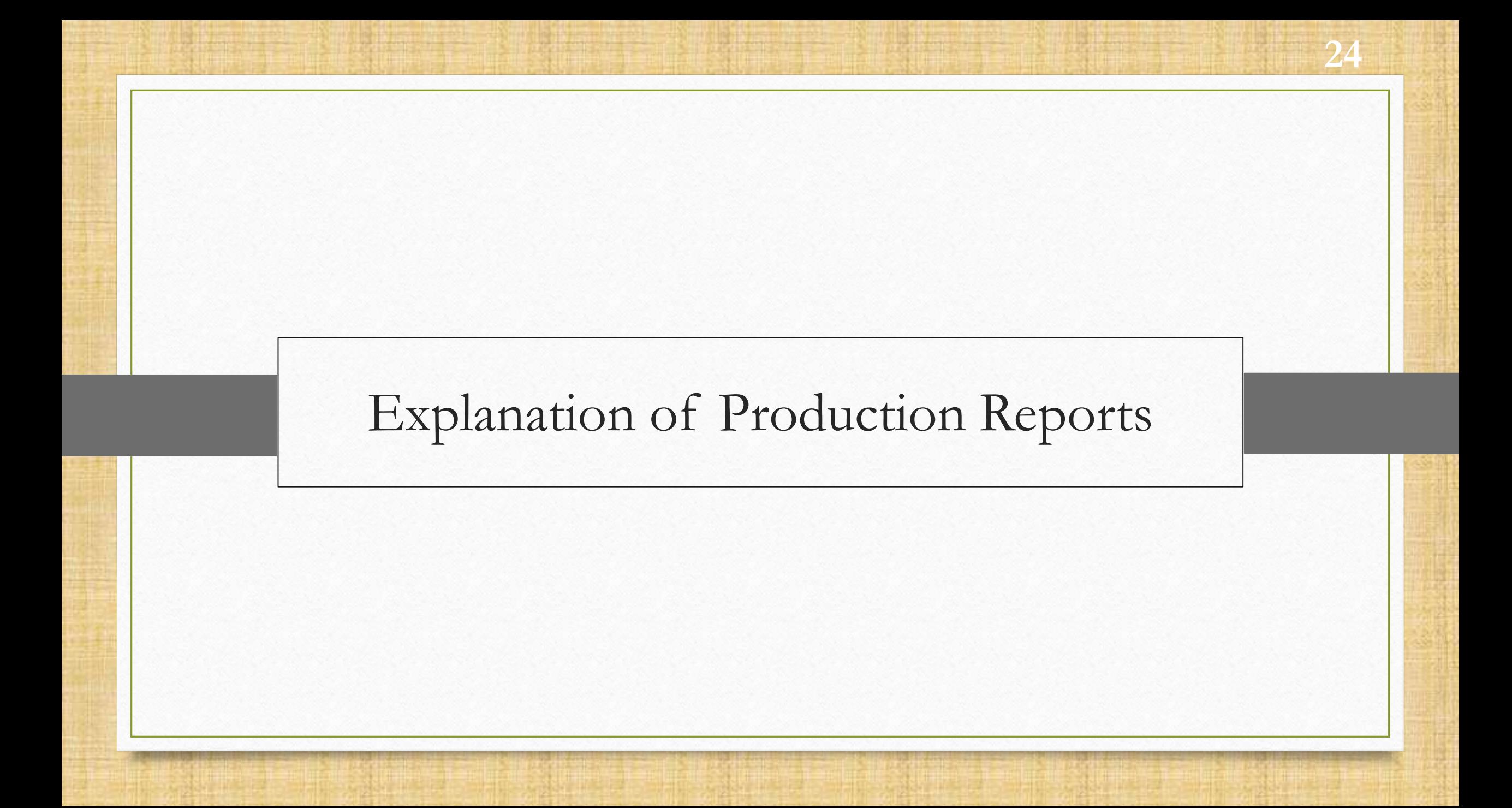

#### Production Report **25**

- In production report, we will see various options like Requirement analysis, Costing, Production cost, Wastage, Consumption and Production.
- We will discuss about Consumption, Production and Requirement analysis Report.
- Consumption Report: Users can see the exact total consumption out of total production.
- Production Report: If you're selecting the type as Production, the total manufactured product will show.
- Requirement analysis: This report is used when a manufacturer wants to know how much raw material stock he needs to purchase to complete the order.

# Report Production Report **26**

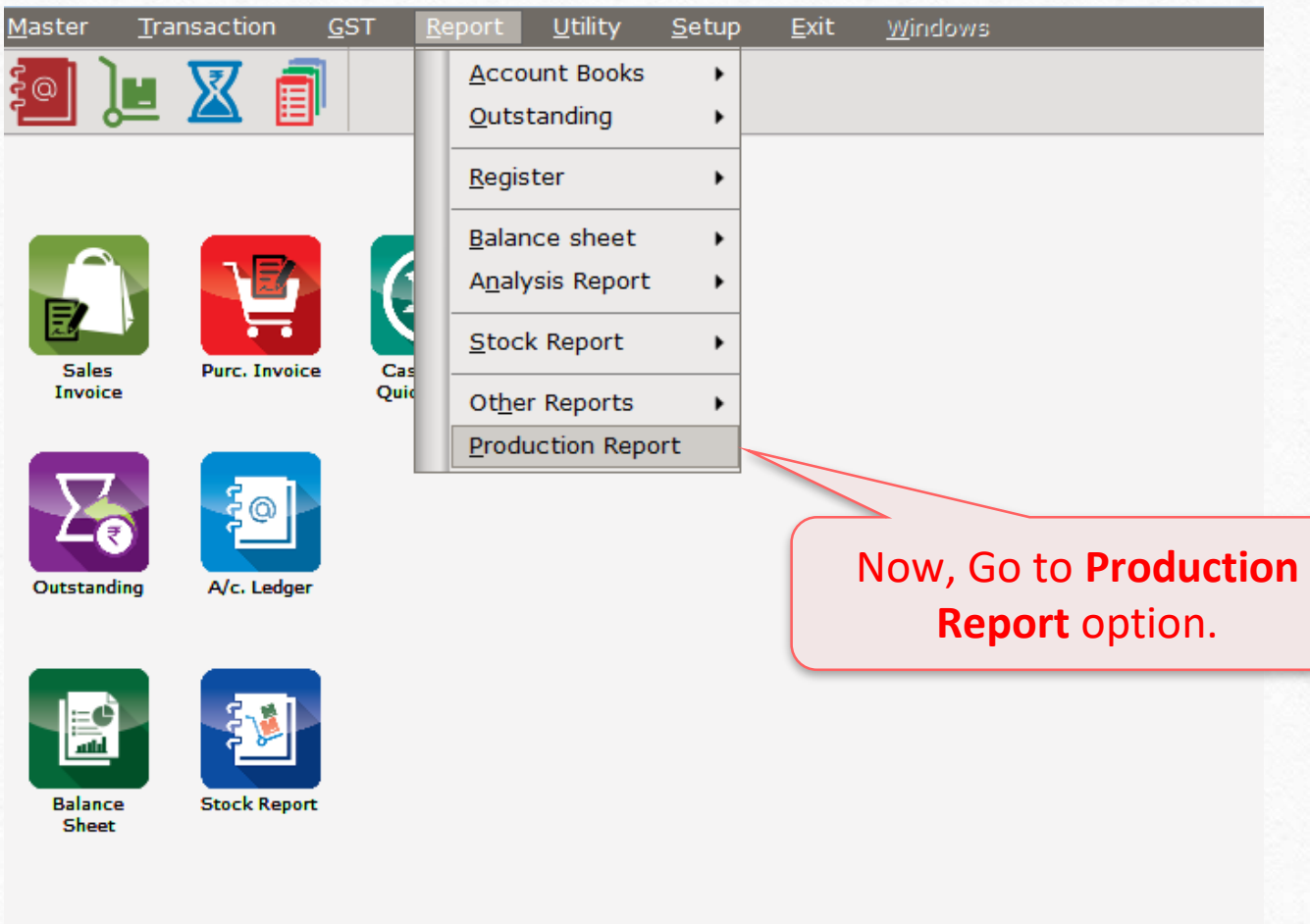

# Production Report **27**

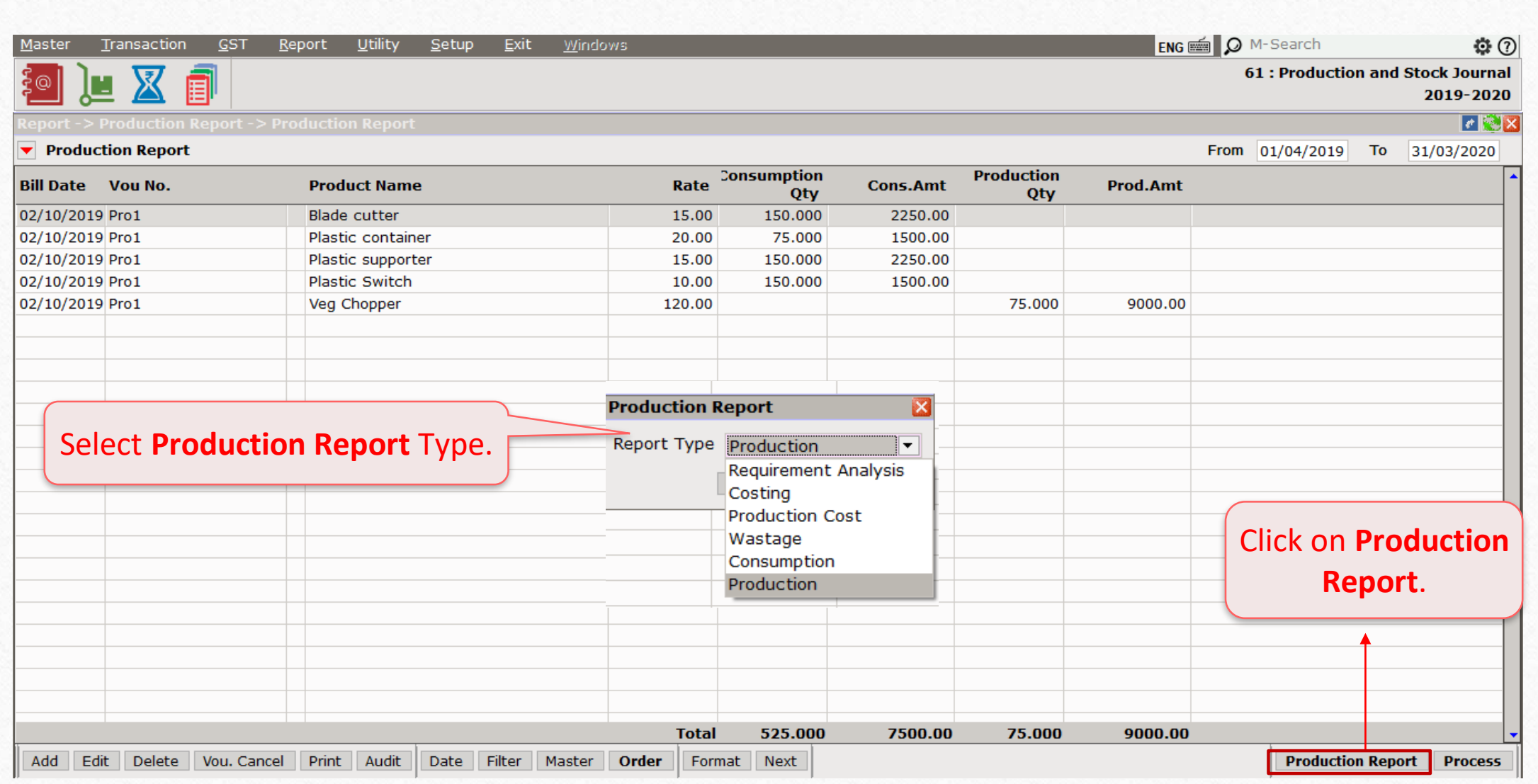

# Production Report 28

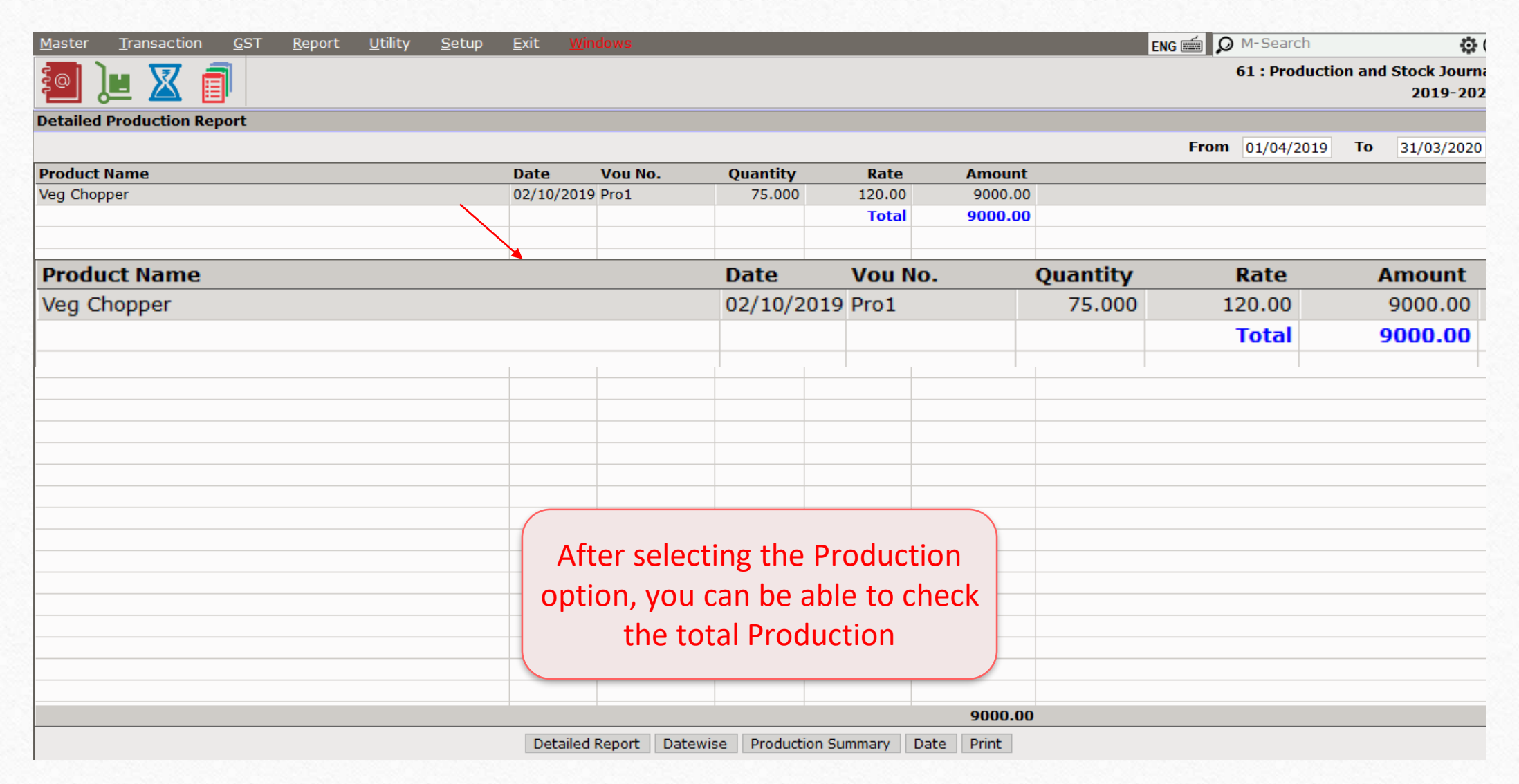

# Consumption Report **29**29

![](_page_28_Picture_17.jpeg)

#### Consumption Report **30**30

![](_page_29_Picture_14.jpeg)

- \*\*\*\*\*\* Requirement Analysis will help in production process and provide information about how much raw material is required to make finished goods.
- \*\* For ex, we want to produce 100 veg chopper, so the requirement analysis will show how much raw material would be needed to purchase to produce 100 Veg choppers.
- \*\* This facility makes easier for the user to know how much raw material would they need to fulfil client's order.
- **Wiracle provides detailed information about** 
	- $\triangleright$  Production Qty It shows required production qty.
	- $\triangleright$  Current Stock It shows qty of finished goods stocks.
	- $\triangleright$  Required Stock Qty of raw material would be required to fulfil the order requirement.

![](_page_31_Picture_15.jpeg)

![](_page_32_Figure_1.jpeg)

![](_page_33_Picture_34.jpeg)

![](_page_34_Picture_26.jpeg)

![](_page_35_Picture_0.jpeg)

Explanation of Auto - Production Option **37**37

 Before Enabling Auto production, user needed to create production process manually after selling the item. Now it has become easier due to Auto production option. How? We have explained below with detailed steps.

# Setup  $\rightarrow$  Company Setup

![](_page_37_Picture_26.jpeg)

Auto-production option **39**39

![](_page_38_Picture_17.jpeg)

#### Master  $\rightarrow$  Product

![](_page_39_Picture_1.jpeg)

#### Product Product Master **41**41

![](_page_40_Picture_16.jpeg)

# Edit product's detail **42**42

![](_page_41_Picture_27.jpeg)

- After selecting YES you can create a production voucher automatically when you sell this item.
- Select a production's process name from the product. Then selected process' production entry will automatically be created when you sell the product.
- **Note :** Auto production voucher will not created if the product contains advance stock option like Batch / Location / Serial no. stock.

# Edit other detail of  $-\text{Veg}$  chopper 44

![](_page_43_Picture_25.jpeg)

#### Sales invoice  $\rightarrow$  Edit sales bill 45

![](_page_44_Picture_24.jpeg)

# Transaction Production **46**46

![](_page_45_Picture_16.jpeg)

#### Production  $\rightarrow$  Voucher list **47**

![](_page_46_Picture_19.jpeg)

#### Production Edit Production **48**48

![](_page_47_Picture_25.jpeg)

#### Production Edit Production **49**49

![](_page_48_Picture_25.jpeg)

#### Sales Invoice  $\rightarrow$  Edit Sales Bill 50

![](_page_49_Picture_31.jpeg)

# **If you are still finding difficulties to set up Production/Auto Production..**

**Kindly contact your Software Vendor right away.**

![](_page_50_Picture_3.jpeg)

#### **Like and Follow Us!** 52

![](_page_51_Picture_1.jpeg)

**<http://www.facebook.com/miracleaccount>** ග **<http://www.instagram.com/miracle.accounting>** in **<https://www.linkedin.com/company/miracleaccount> <https://www.youtube.com/channel/UCWB9FJbbVCOPvgWKUdeA31w>**

![](_page_52_Picture_0.jpeg)

thank you!

**Only for internal use of Miracle Accounting Software.** Prepared By: RKIT Software Pvt. Ltd., Rajkot